## 法務部矯正署屏東監獄接見室

## 便民服務系統操作說明

## 1.首頁

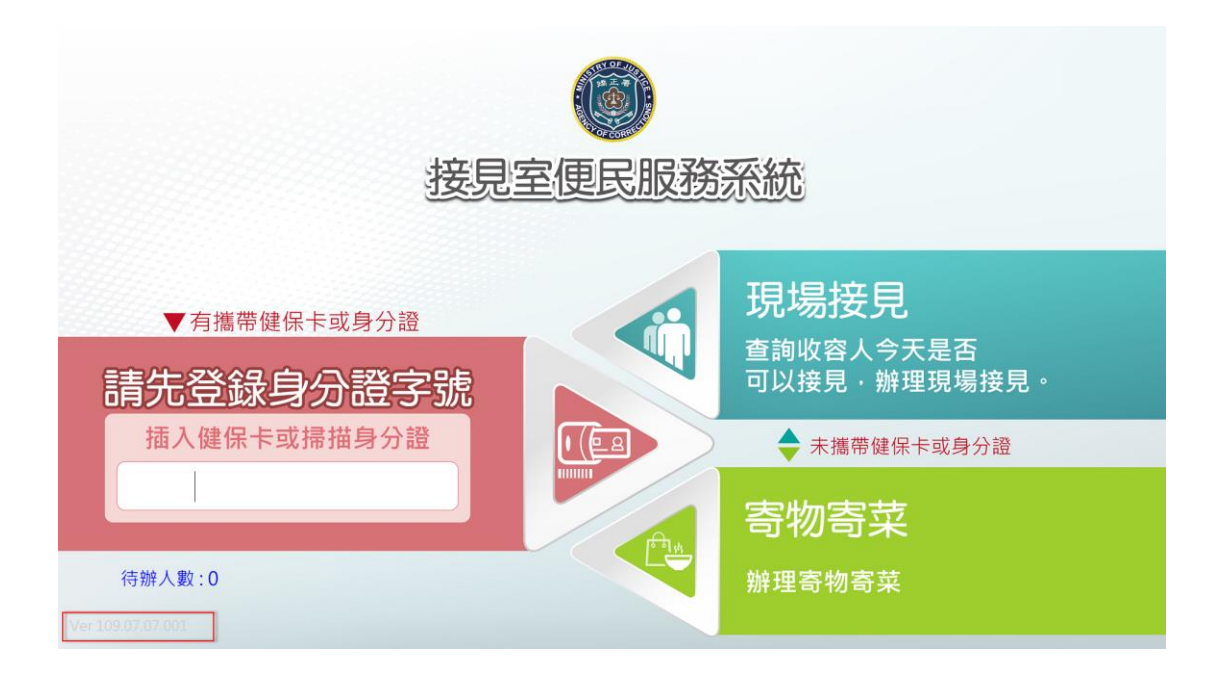

2.直接選擇現場接見或寄物寄菜

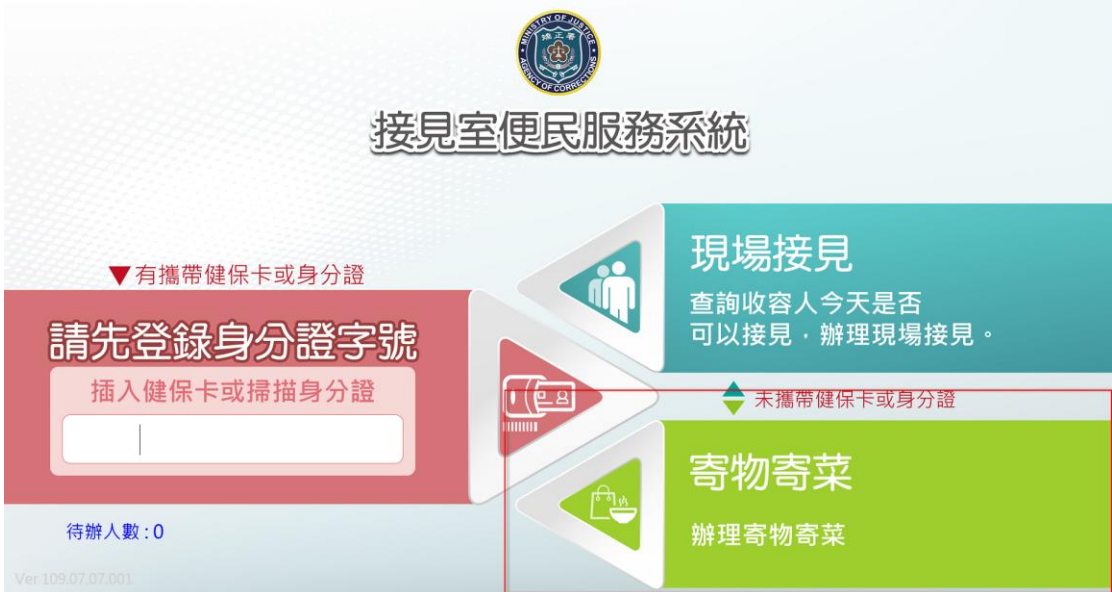

3. 身分證背後條碼掃描或插入健保卡後, 寄入飲食與寄入必需品, 分開顯示是 否可以寄入,2 者都不可寄入時無法寄物寄菜

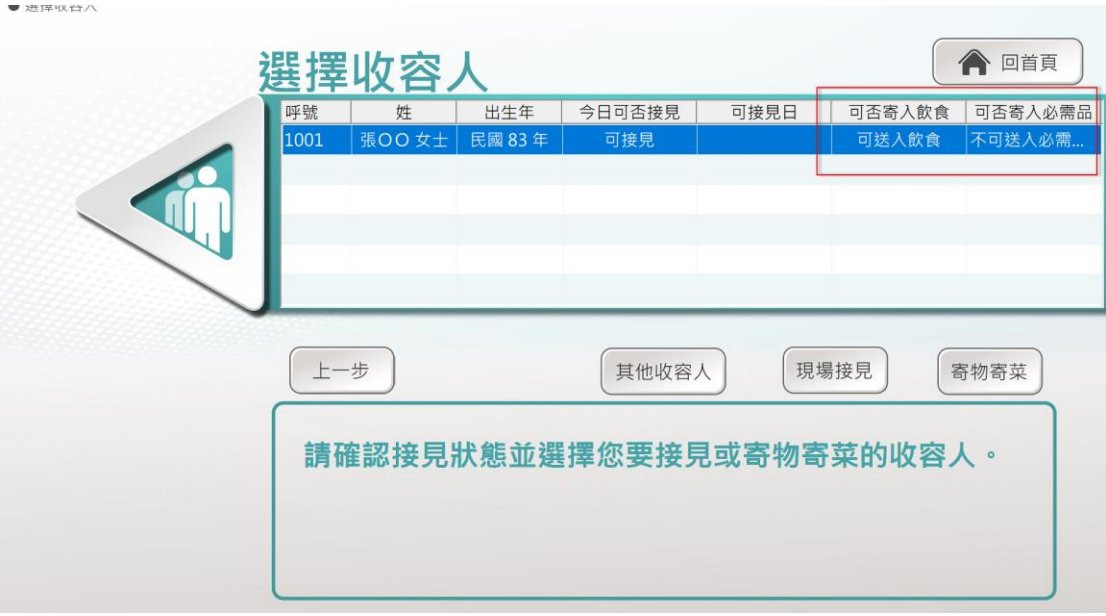

4. 不知道關係人身分證字號時,無法判斷可否寄入必需品,僅顯示是否可寄入 飲食

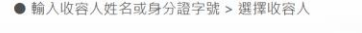

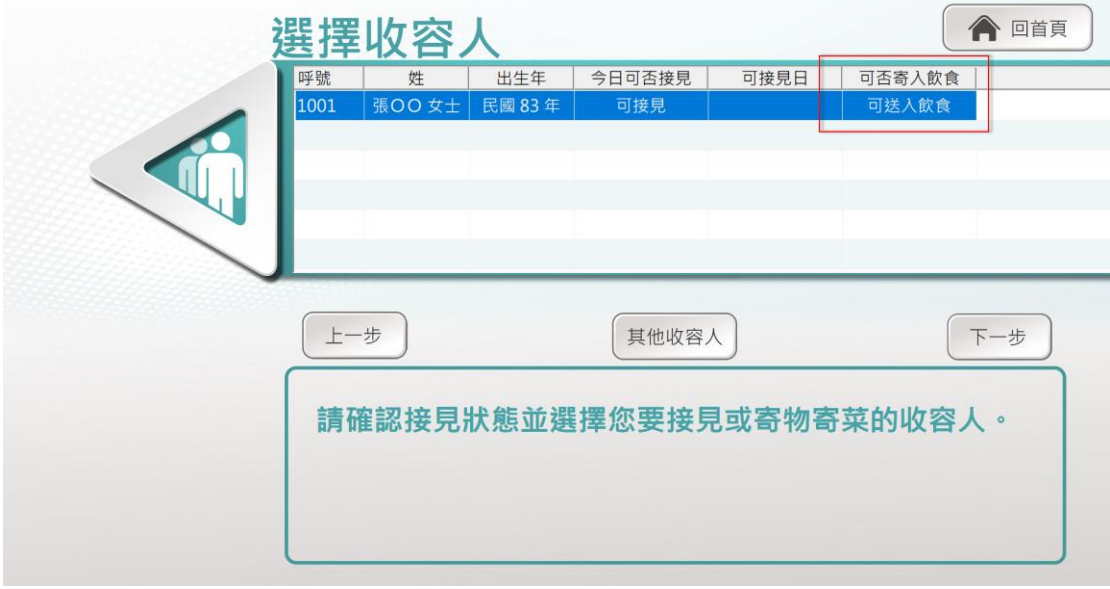

5.收容人當天【出庭】或【戒護外醫】時,今日可否接見的地方顯示【請洽櫃 台】,家屬仍可以取號辦理,但可否接見由櫃台判斷。

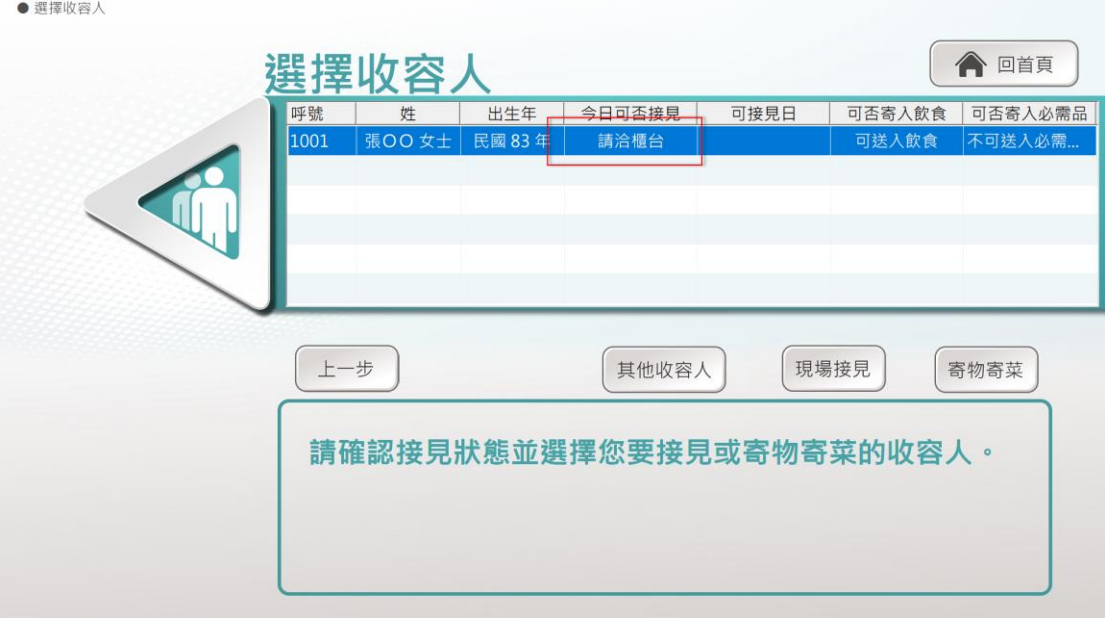

6. 家屬新增關係人資料時,如果是新增的關係人無法接見,會被擋下而無法新 增,家屬可重新修改關係人資料,或取消。<br>●輸入收資入姓名或身分證字號>選擇收容人>輸入接見關係人身分證字號>増加接見家屬

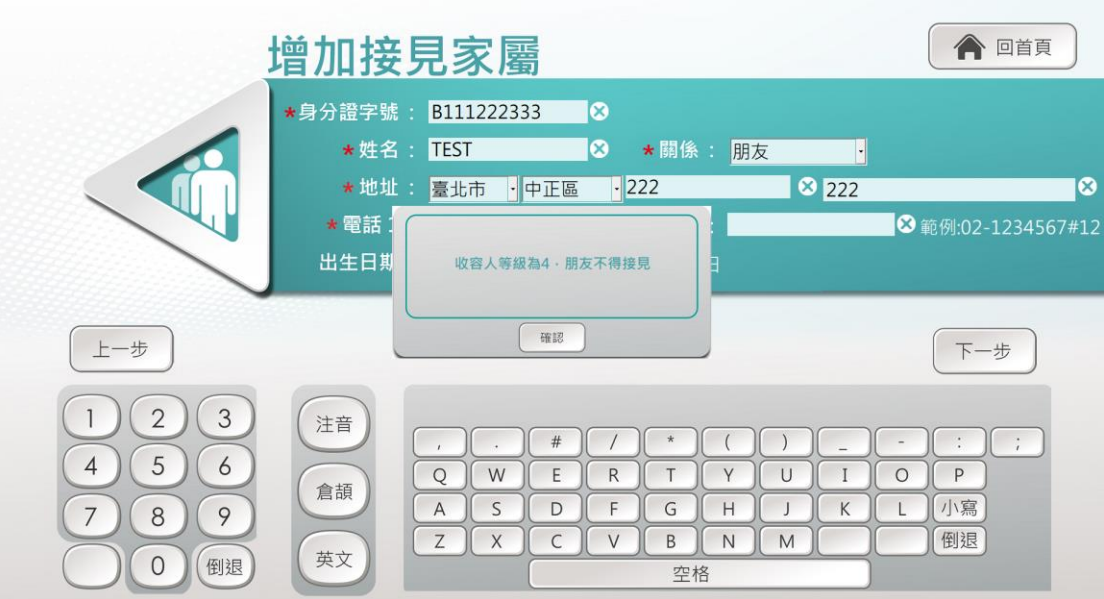